## **Grid section of the screen**

In most of Financial Report Designer screens, there is that grid-like portion with the **Insert**, **Remove, Up, Down** and **Filter buttons**. Beside the Filter button is the **Filter field** where you can enter value to filter.

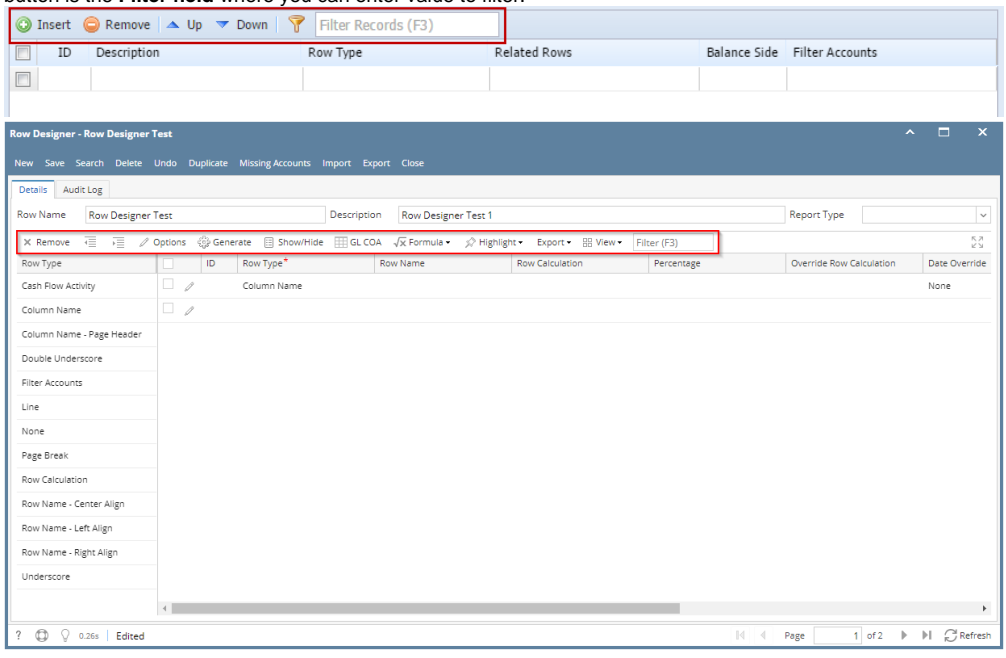

The following topics will detail how you will use it.

- [How to Add row](https://help.irelyserver.com/display/DOC/How+to+Add+row)
- [How to Filter row](https://help.irelyserver.com/display/DOC/How+to+Filter+row)
- [How to Insert row](https://help.irelyserver.com/display/DOC/How+to+Insert+row)
- [How to Move row](https://help.irelyserver.com/display/DOC/How+to+Move+row)
- [How to Remove row](https://help.irelyserver.com/display/DOC/How+to+Remove+row)

In most of Financial Report Designer screens, there is that grid-like portion with the **Insert**, **Remove, Up, Down** and **Filter buttons**. Beside the Filter button is the **Filter field** where you can enter value to filter.

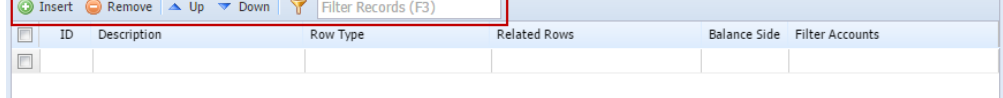

The following topics will detail how you will use it.

- [How to Add row](https://help.irelyserver.com/display/DOC/How+to+Add+row)
- [How to Filter row](https://help.irelyserver.com/display/DOC/How+to+Filter+row)
- [How to Insert row](https://help.irelyserver.com/display/DOC/How+to+Insert+row)
- [How to Move row](https://help.irelyserver.com/display/DOC/How+to+Move+row)
- [How to Remove row](https://help.irelyserver.com/display/DOC/How+to+Remove+row)

In most of Financial Report Designer screens, there is that grid-like portion with the **Insert**, **Delete, Up, Down** and **Filter buttons**. Beside the Filter button is the **Filter field** where you can enter value to filter.

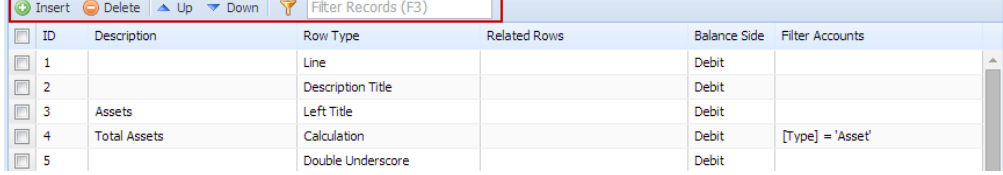

The following topics will detail how you will use it.

- [How to Add row](https://help.irelyserver.com/display/DOC/How+to+Add+row)
- [How to Filter row](https://help.irelyserver.com/display/DOC/How+to+Filter+row)
- [How to Insert row](https://help.irelyserver.com/display/DOC/How+to+Insert+row)
- [How to Move row](https://help.irelyserver.com/display/DOC/How+to+Move+row)
- [How to Remove row](https://help.irelyserver.com/display/DOC/How+to+Remove+row)